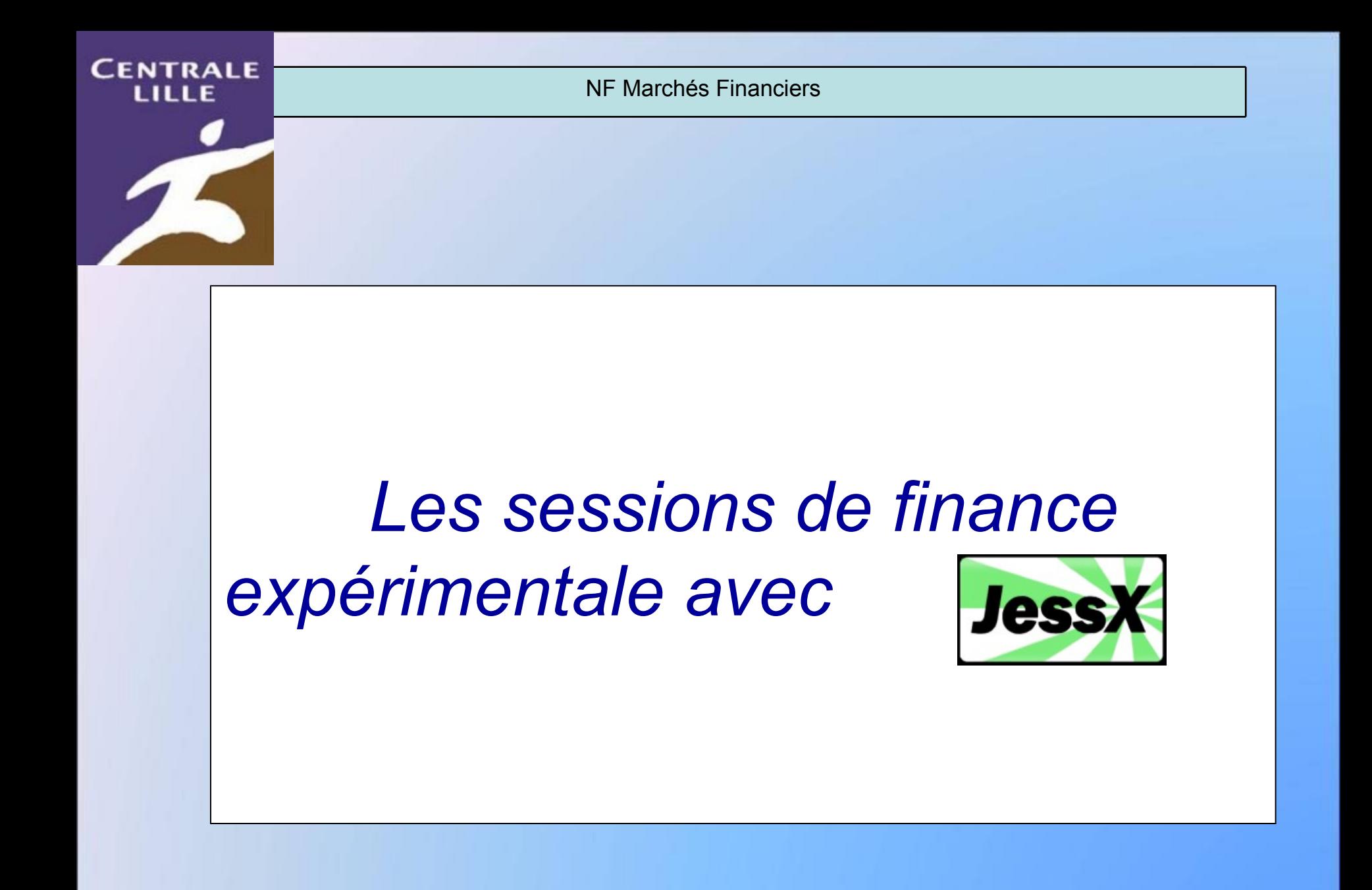

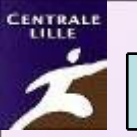

NF Marchés Financiers

### Joindre la session *Présentation de l'interface*

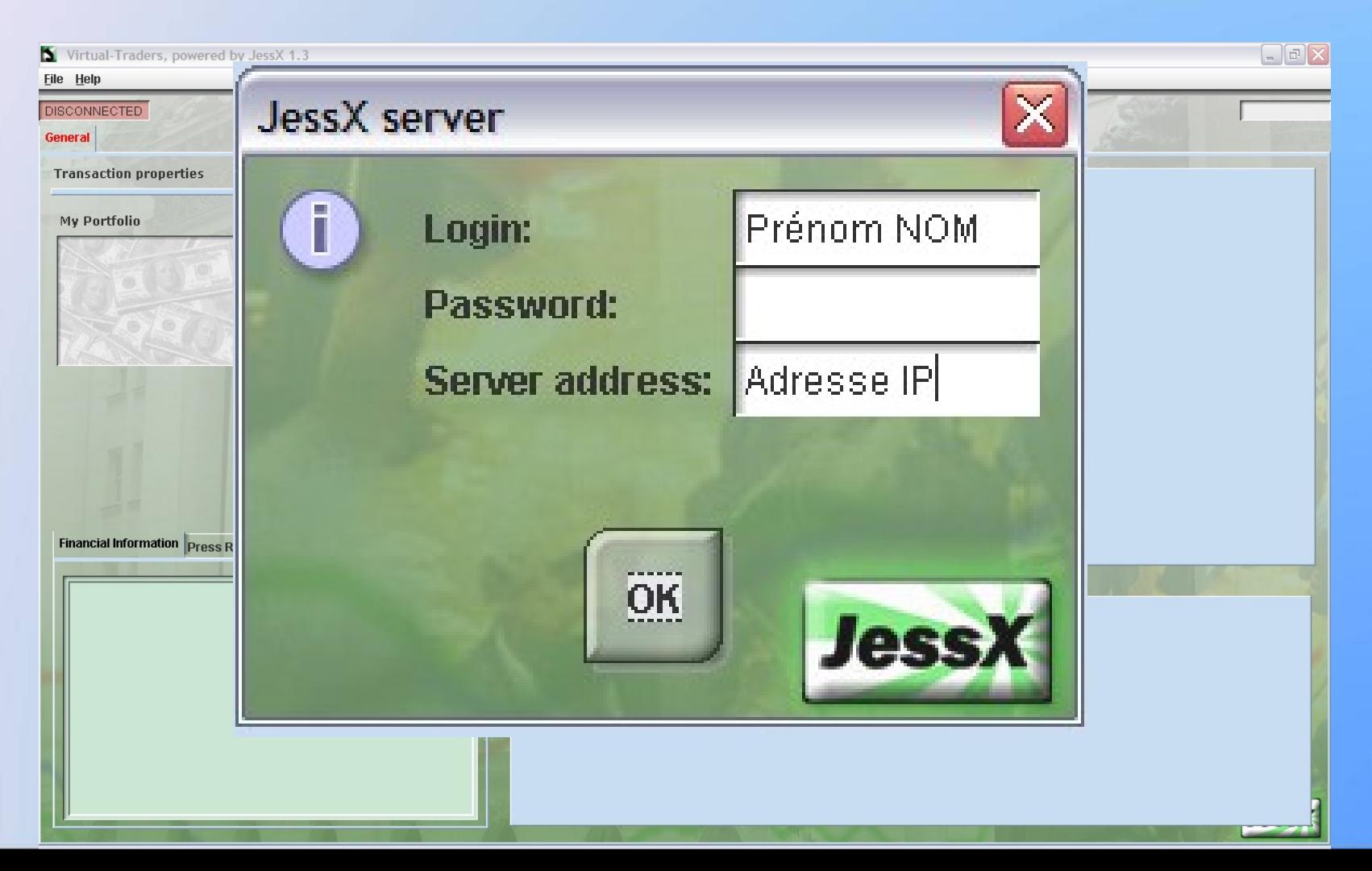

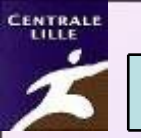

#### Lancement de la session

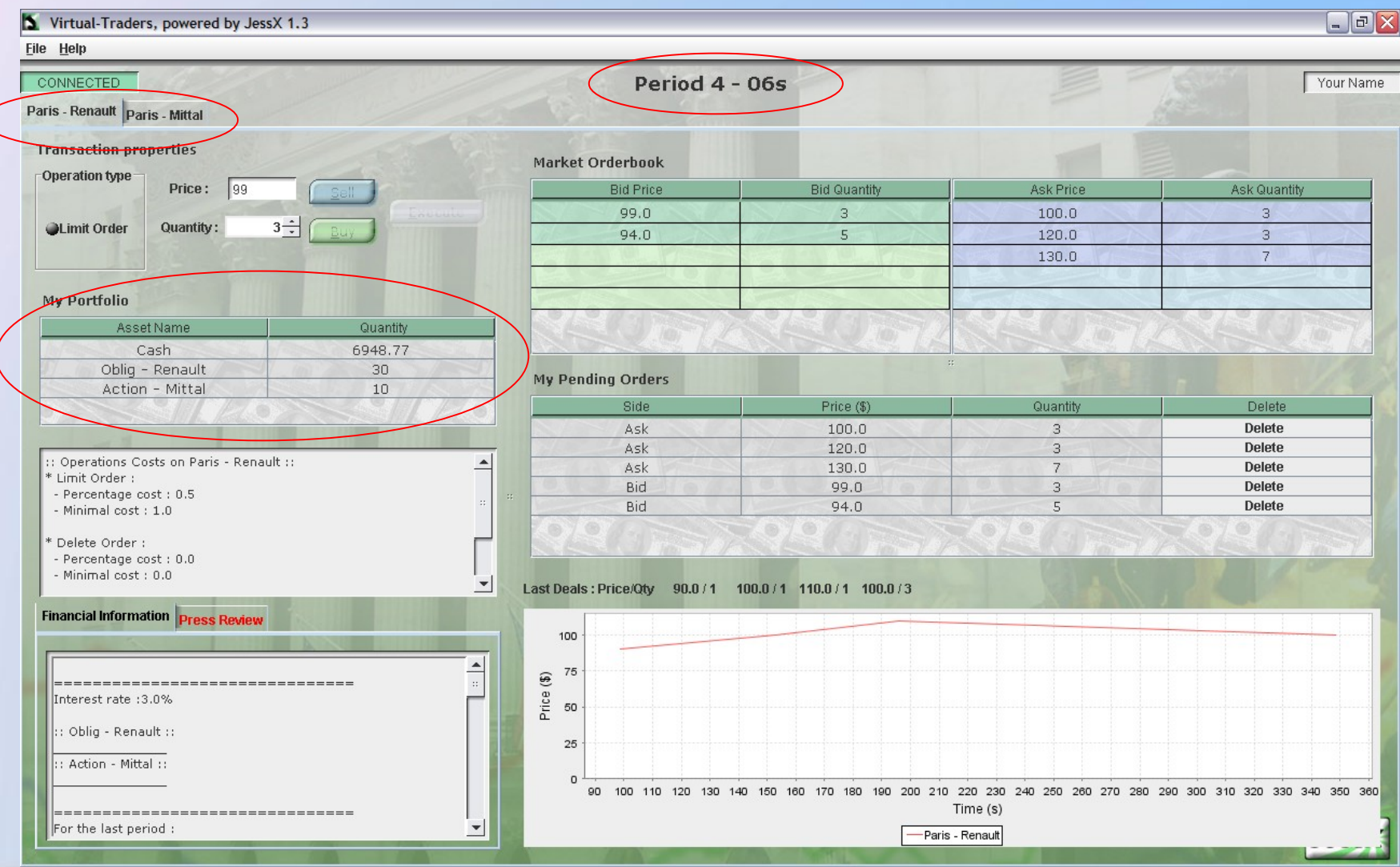

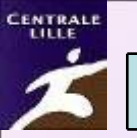

#### Votre portefeuille

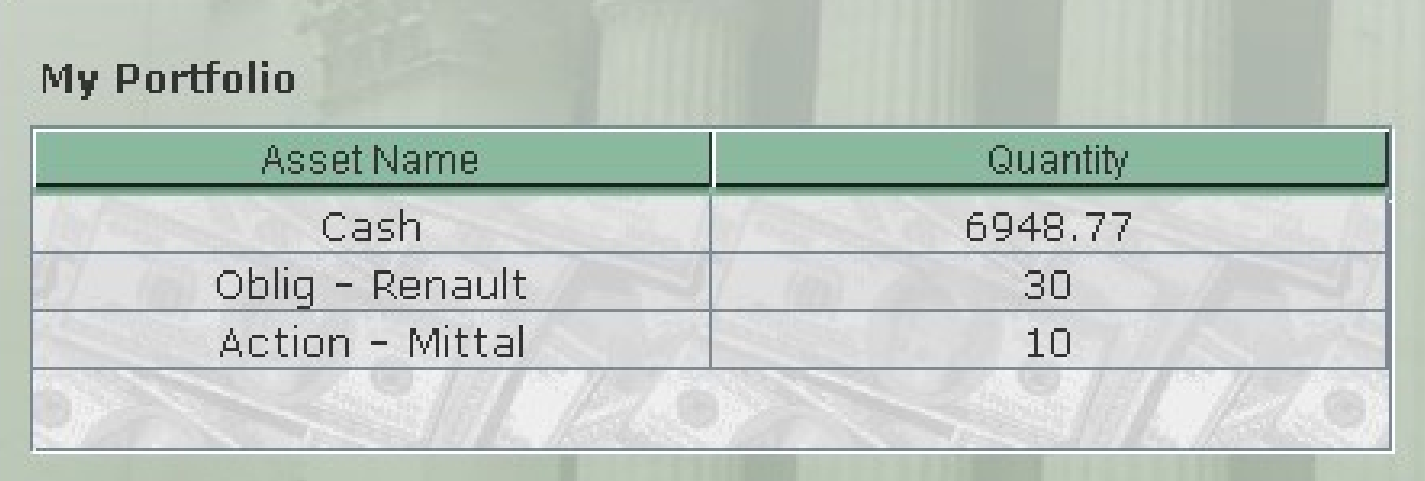

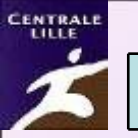

#### ≻ Passer des ordres

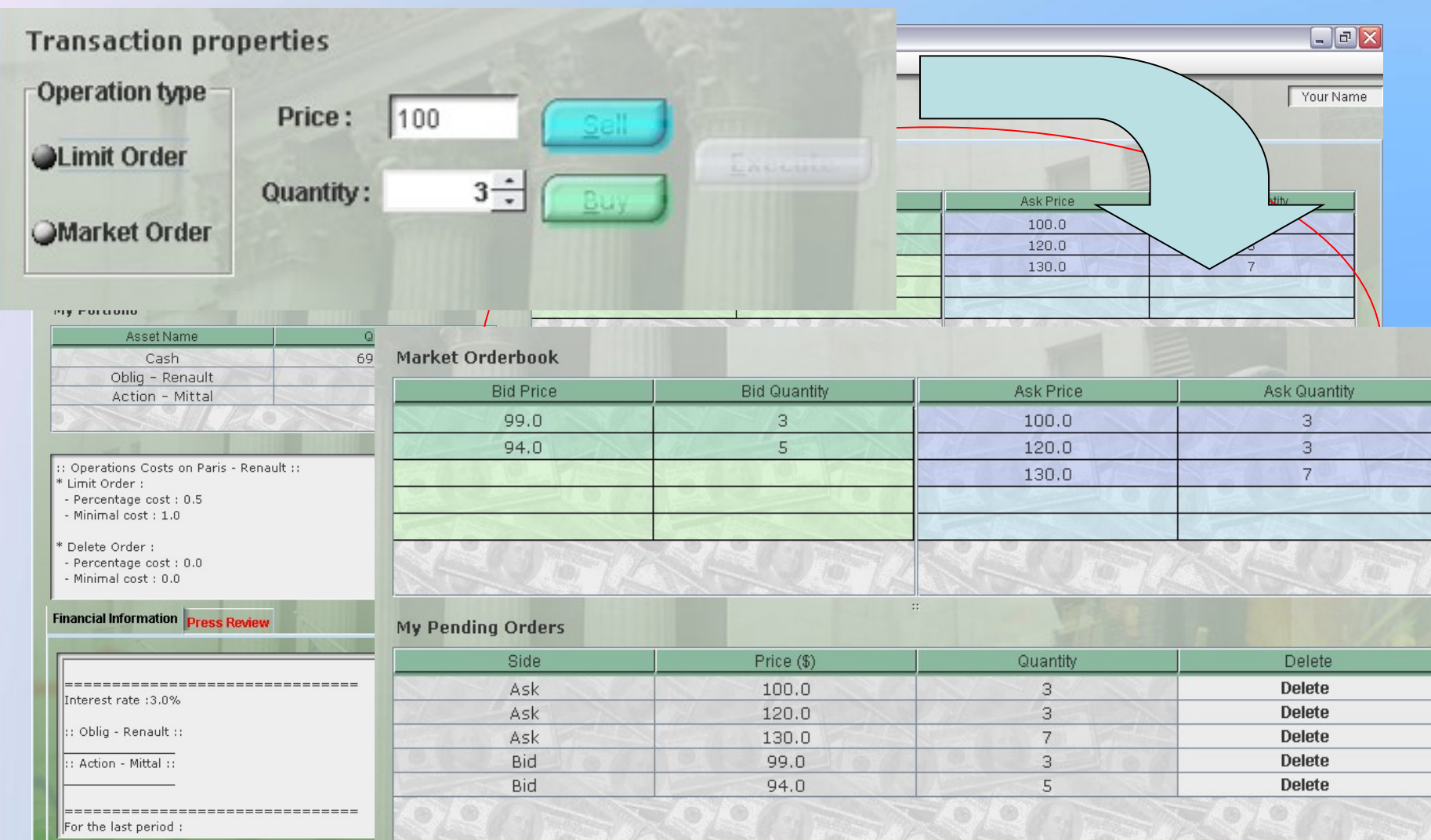

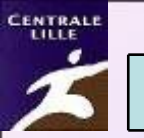

#### > Informations à consulter

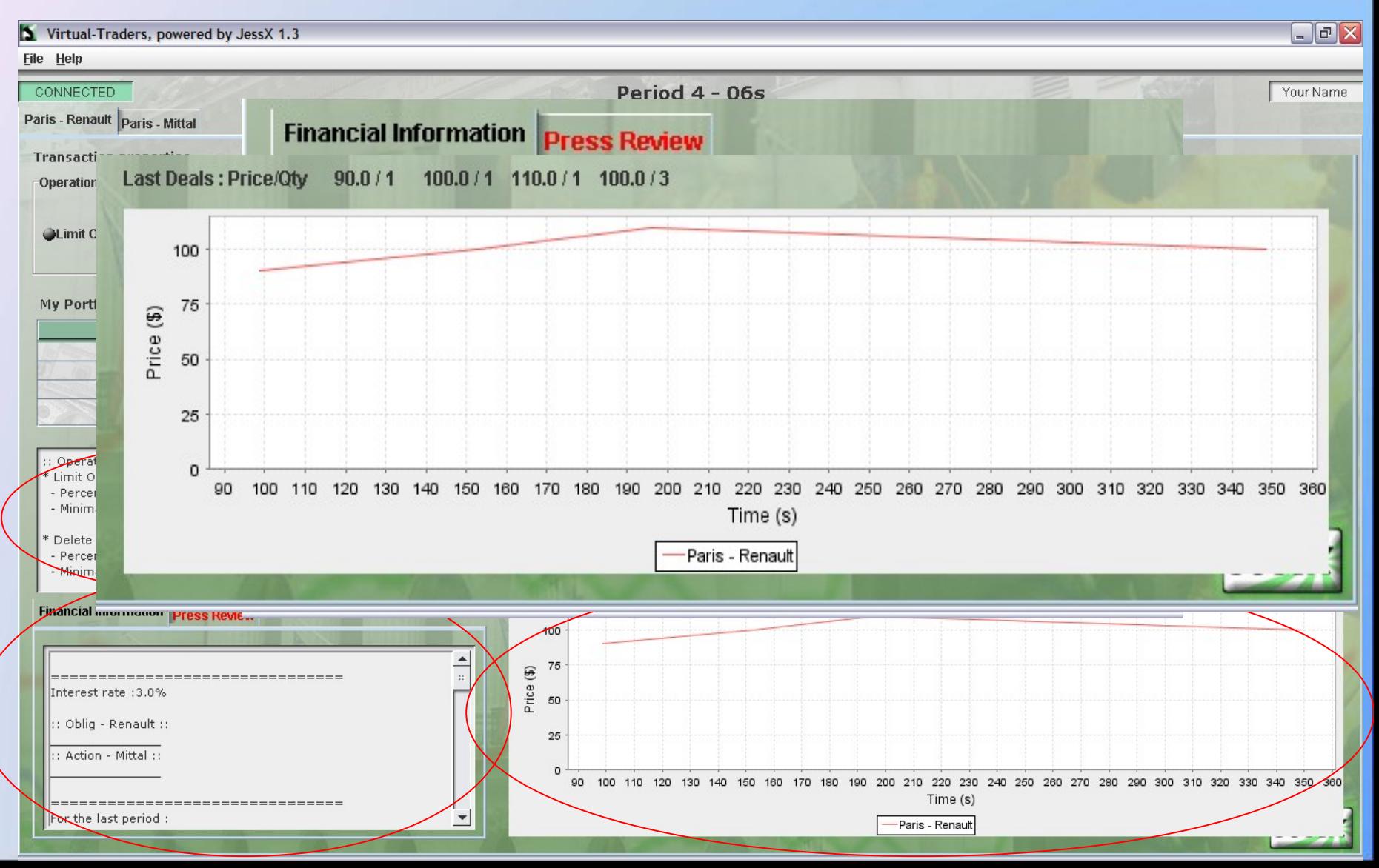

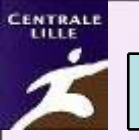

#### Fin d'une période

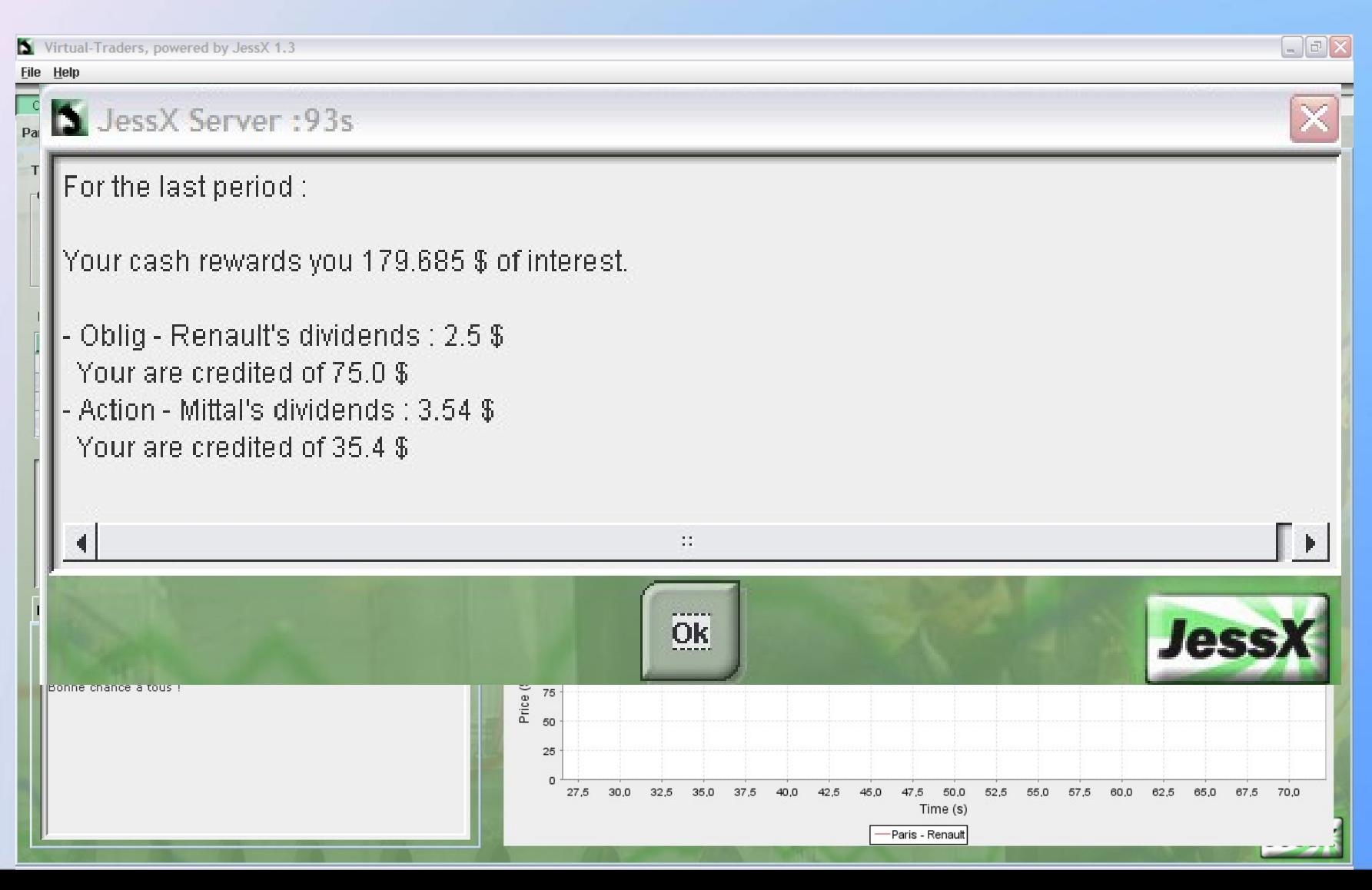

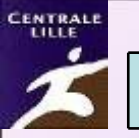

NF Marchés Financiers

### Installer le client JessX

- Aller sur [www.jessx.net](http://www.jessx.net/)
- Dans downloads télécharger le client 1.4
	- *JessX 1.4 Client light version to unzip on your desktop, for students/traders taking part in a session...*
- Le dézipper dans un répertoire du bureau
- Lancez le client

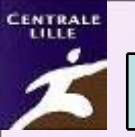

NF Marchés Financiers

## Bonne

# chance !!